# **GA-P35-DS3L/ GA-P35-S3L**

Scheda madre LGA775 con socket per processori della famiglia Intel<sup>®</sup> Core™/ Intel<sup>®</sup> Pentium<sup>®</sup> / Intel<sup>®</sup> Celeron<sup>®</sup>

Manuale d'uso

Revisione 2001

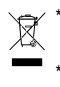

Il marchio WEEE sul prodotto indica che il prodotto non può essere smaltito insieme ai rifiuti domestici e deve essere portato presso un centro specializzato per la raccolta per il riciclaggio delle attrezzature elettriche ed elettroniche! \* Il marchio WEEE è applicato solo negli stati membri dell'Unione Europea.

 $\overline{+}$ 

# **Sommario**

 $\Box$ 

 $\begin{array}{c} \begin{array}{|c} \hline \hline \hline \hline \hline \hline \hline \hline \hline \end{array} \end{array}$ 

 $\begin{array}{c} \begin{array}{c} \begin{array}{c} \end{array} \\ \begin{array}{c} \end{array} \end{array} \end{array}$ 

 $\exists$ h

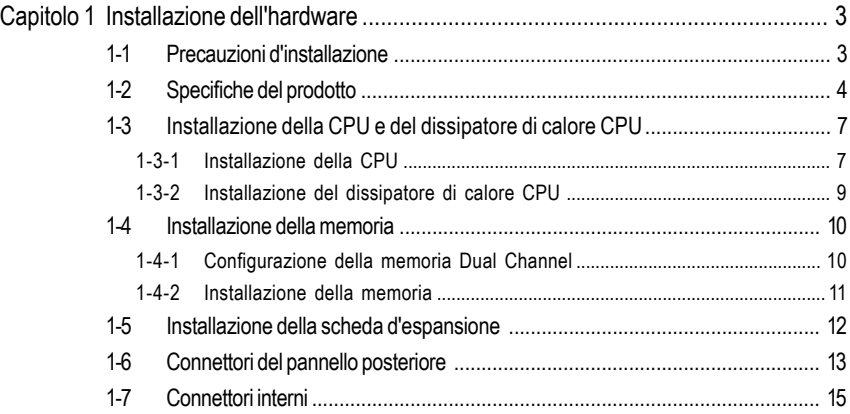

\* Fare riferimento alla versione Inglese del Manuale d'uso per altre informazioni sull'uso di questo prodotto.

# **Capitolo 1 Installazione dell'hardware**

# **1-1 Precauzioni d'installazione**

La scheda madre contiene numerosi circuiti elettronici e componenti delicati che possono guastarsi in seguito a scariche elettrostatiche (ESD). Prima dell'installazione, leggere accuratamente il Manuale d'uso ed attenersi alle seguenti procedure:

- Prima dell'installazione, non rimuovere o rompere l'adesivo col numero di serie (S/N) o l'adesivo della garanzia fornito dal rivenditore. Questi adesivi sono necessari per ratificare la garanzia.
- Rimuovere sempre il cavo d'alimentazione CA scollegandolo dalla presa di corrente prima di installare o rimuovere la scheda madre o altri componenti hardware.
- Quando si collegano componenti hardware ai connettori interni della scheda madre, assicurarsi che siano collegati in modo sicuro e corretto.
- Evitare di toccare qualsiasi adduttore metallico o connettore quando si maneggia la scheda madre.
- È meglio indossare una fascetta da polso antistatica (ESD) quando si maneggiano componenti elettronici come scheda madre, CPU o memoria. Se non si possiede una fascetta da polso antistatica (ESD), mantenere le mani asciutte e prima di tutto toccare un oggetto metallico per eliminare l'elettricità statica.
- Prima di installare la scheda madre, collocarla su di un tappetino antistatico oppure all'interno di un contenitore antistatico schermato.
- Prima di scollegare il cavo d'alimentazione dell'alimentatore dalla scheda madre, verificare che l'alimentatore sia spento.
- Prima dell'accensione, assicurarsi che la tensione elettrica sia impostata sullo standard della tensione locale.
- Prima di usare il prodotto, verificare che tutti i cavi ed i connettori d'alimentazione dei componenti hardware siano collegati.
- Per impedire danni alla scheda madre, non permettere alle viti di entrare in contatto con i circuiti o i componenti della scheda madre.
- Assicurarsi che sulla scheda madre, o all'interno del case del computer, non rimangano viti o componenti metallici.
- Non collocare il sistema PC su di una superficie irregolare.
- Non collocare il sistema PC in ambienti soggetti ad alte temperature.
- Attivando l'alimentazione del computer durante la procedura d'installazione si possono provocare sia danni ai componenti del sistema, sia lesioni fisiche all'utente.
- Se si hanno dei dubbi su qualsiasi fase dell'installazione, oppure se si hanno dei problemi relativi all'uso del prodotto, consultare un tecnico PC qualificato.

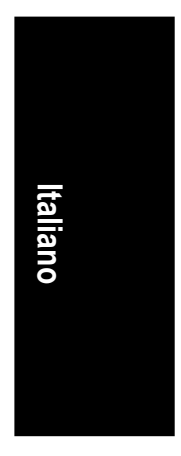

# **1-2 Specifiche del prodotto**

**Italiano**

 $\mathbb{L}$ 

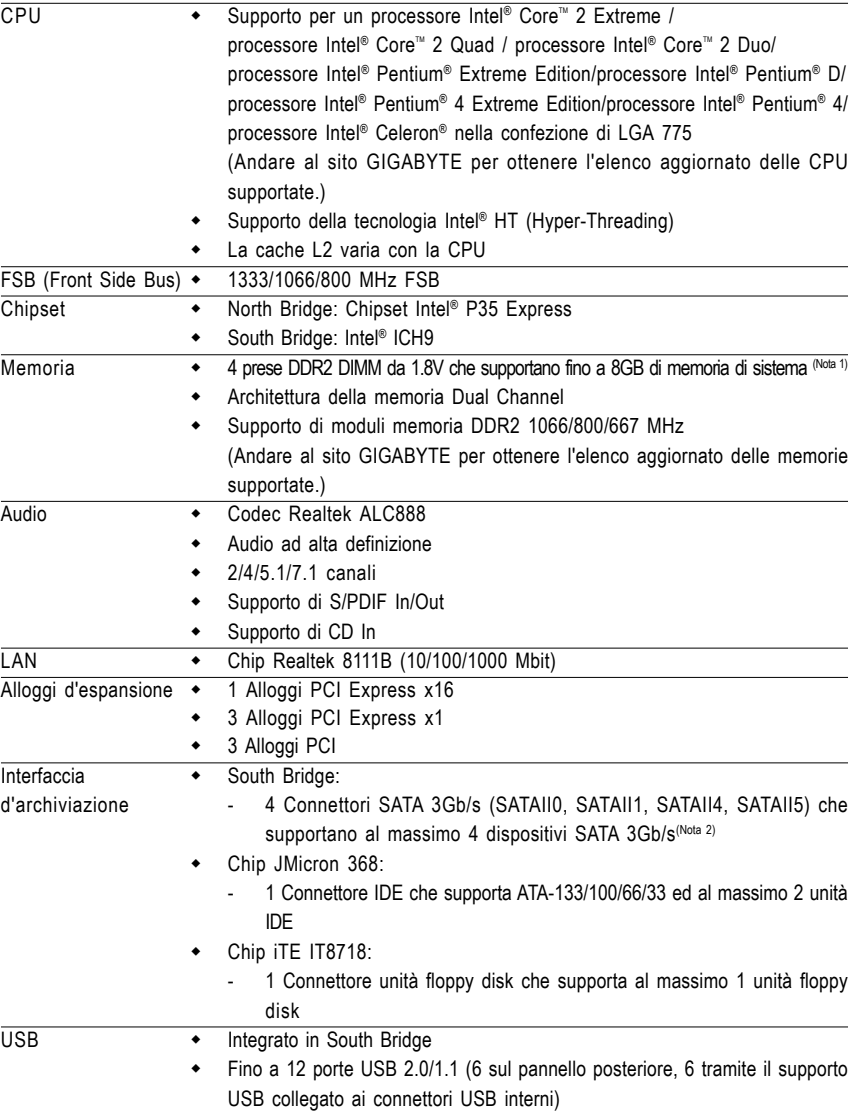

 $\sqrt{2}$ 

"\*" Solo GA-P35-DS3L adotta il design condensatore ad elementi solidi.

Scheda madre GA-P35-DS3L/S3L - 4 -

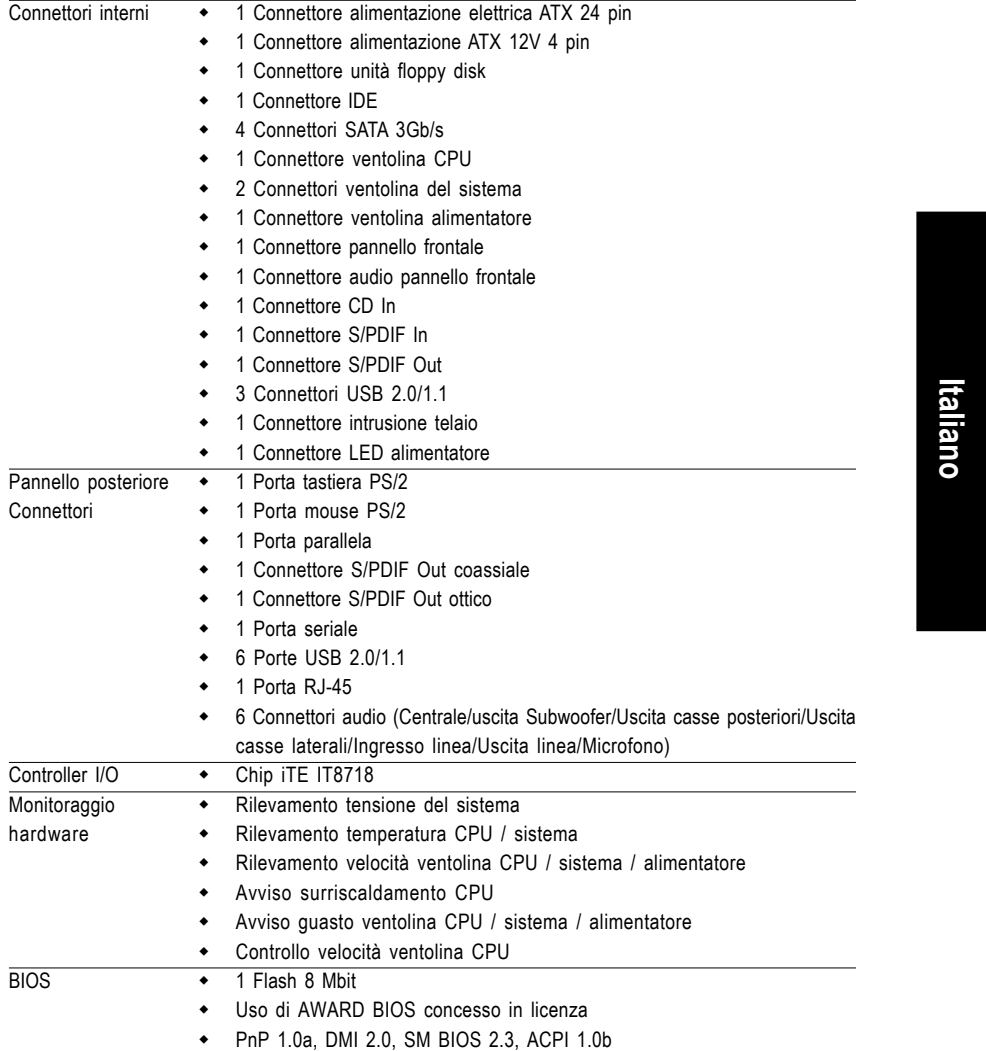

 $\overline{\phantom{a}}$ 

 $\exists$ h

 $\downarrow$ 

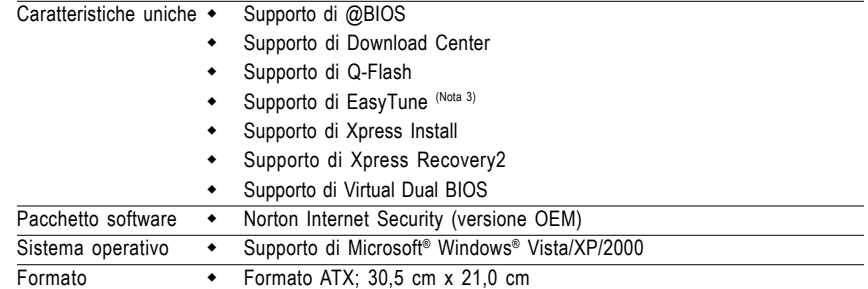

4

 $\overline{\phantom{a}}$ 

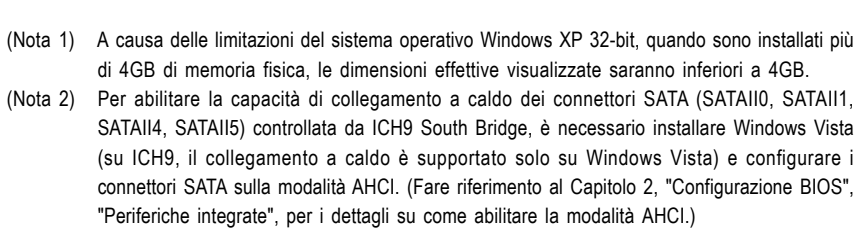

(Nota 3) Le funzioni disponibili di Easytune possono differire in base al modello di scheda madre.

Scheda madre GA-P35-DS3L/S3L - 6 -

# **1-3 Installazione della CPU e del dissipatore di calore CPU**

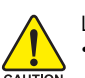

Leggere le seguenti istruzioni prima di installare la CPU:

• Assicurarsi che la scheda madre supporti la CPU.

- (Andare al sito GIGABYTE per ottenere l'elenco aggiornato delle CPU supportate.)
- Spegnere sempre il computer e scollegare il cavo d'alimentazione dalla presa di corrente prima di installare la CPU per prevenire danni all'hardware.
- Determinare la posizione del Pin UNO della CPU. La CPU non può essere inserita se è orientata scorrettamente. (Oppure si possono determinare la posizione delle dentellature sui lati della CPU ed i tacche d'allineamento sul socket CPU.)
- Applicare uno strato fine ed uniforme di grasso termico sulla superficie della CPU.
- Non accendere il computer se non è installato il dissipatore di calore CPU, diversamente si provocherà il surriscaldamento della CPU e conseguenti danni.
- Impostare la frequenza host CPU in base alle specifiche della CPU. Si sconsiglia di impostare la frequenza Bus del sistema oltre il valore delle specifiche hardware, perché non si adegua ai requisiti standard delle periferiche. Se si vuole impostare la frequenza oltre i valori delle specifiche standard, farlo adeguandosi alle specifiche del proprio hardware, includendo CPU, scheda grafica, memoria, disco rigido, eccetera.

**Italiano**

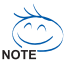

# **Requisiti del sistema tecnologia Hyper-Threading:**

(Andare al sito Intel per altre informazioni sulla tecnologia Hyper-Threading)

- Una CPU Intel® che supporti la tecnologia HT
- Un chipset che supporti la tecnologia HT
- Un sistema operativo ottimizzato per la tecnologia HT
- Un BIOS che supporti la tecnologia HT e che questa sia abilitata

(Fare riferimento al Capitolo 2, "Configurazione BIOS", "Funzioni avanzate BIOS", per istruzioni su come abilitare la tecnologia HT.)

# **1-3-1 Installazione della CPU**

A. Identificare le tacche della CPU e della scheda madre.

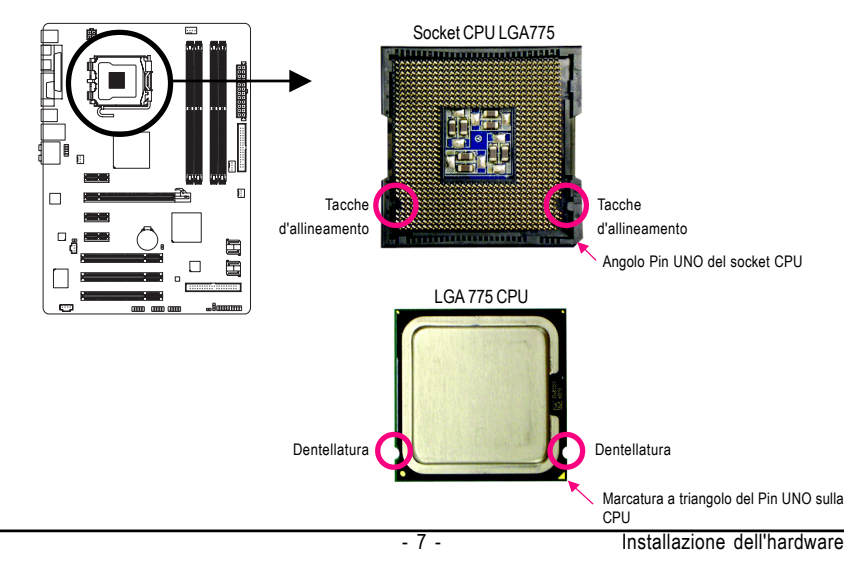

B. Attenersi alle fasi che seguono per installare correttamente la CPU sul socket CPU della scheda madre.

**Prima di installare la CPU, assicurarsi sempre di spegnere il computer e di scollegare il cavo d'alimentazione dalla presa di corrente per prevenire danni alla CPU.**

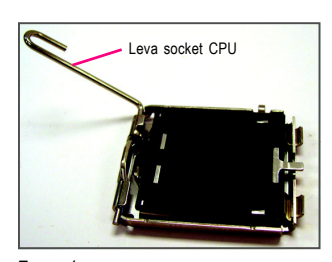

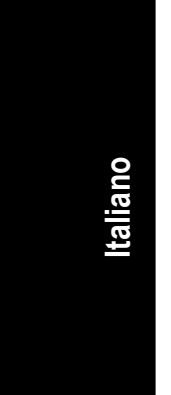

Fase 1: Sollevare completamente la leva socket CPU.

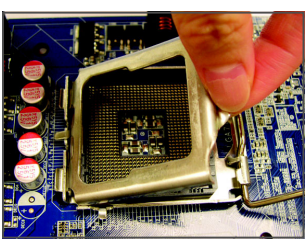

Fase 3:

Sollevare la piastra di carico metallica sul socket CPU.

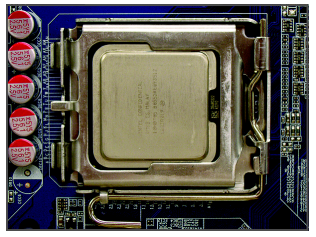

Fase 5:

Una volta che la CPU è stata inserita in modo appropriato, rimettere la piastra di carico e spingere la leva socket CPU rimettendola nella sua posizione di blocco.

Scheda madre GA-P35-DS3L/S3L - 8 -

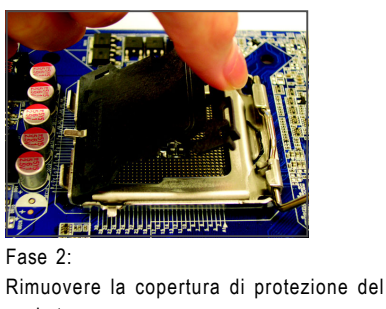

socket.

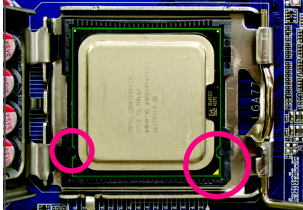

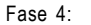

Tenere la CPU tra il pollice e l'indice. Allineare la marcatura Pin UNO della CPU (triangolo) con l'angolo Pin UNO del socket CPU (oppure allineate le dentellature della CPU con le tacche del socket) ed inserire delicatamente la CPU in posizione.

# **1-3-2 Installazione del dissipatore di calore CPU**

Attenersi alle fasi che seguono per installare correttamente il dissipatore di calore CPU sulla scheda madre. (Le procedure che seguono usano come esempio dissipatori inclusi nel kit Intel®.)

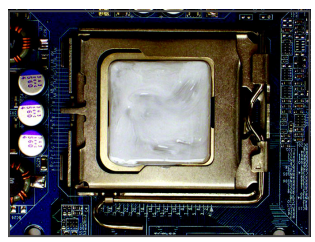

Fase 1:

Applicare uno strato fine ed uniforme di grasso termico sulla superficie della CPU installata.

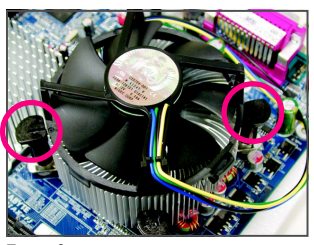

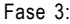

Collocare il dissipatore sopra la CPU, allineando i quattro perni con i quattro fori della scheda madre. Premere i perni diagonalmente.

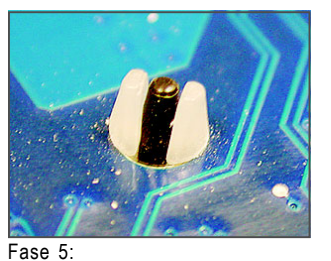

Dopo l'installazione, controllare la parte posteriore della scheda madre. Se i perni sono inseriti come mostrato nella precedente immagine, l'installazione è completata.

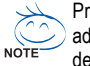

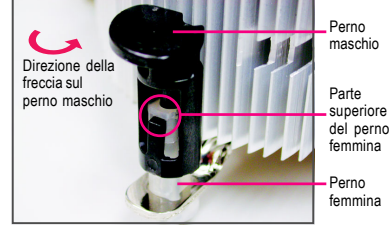

## Fase 2:

Prima di installare il dissipatore, notare la direzione freccia <a>sul perno maschio. (Girando il perno nella direzione indicata dalla freccia si rimuove il dissipatore, girando in senso inverso si installa il dissipatore.)

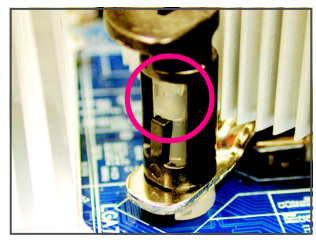

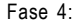

Si deve sentire uno "scatto" quando si preme su ciascun perno. Assicurarsi che il perno maschio e femmina siano uniti saldamente. (Fare riferimento al manuale del dissipatore di calore CPU per istruzioni su come installare il dissipatore.)

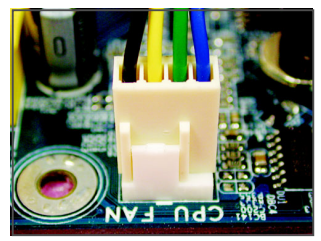

Fase 6:

Infine, collegare il connettore d'alimentazione del dissipatore di calore CPU al connettore ventolina CPU (CPU\_FAN) della scheda madre.

Prestare estrema attenzione quando si rimuove il dissipatore di calore CPU perché il grasso/ adesivo termico tra il dissipatore e la CPU potrebbe aderire alla CPU. La rimozione inadeguata del dissipatore di calore CPU può danneggiare la CPU.

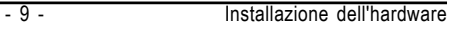

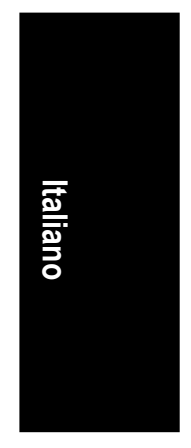

# **1-4 Installazione della memoria**

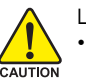

Leggere le seguenti istruzioni prima di iniziare ad installare la memoria:

- Assicurarsi che la scheda madre supporti la memoria. Si raccomanda di usare memorie della stessa capacità, marca, velocità e chip.
	- (Andare al sito GIGABYTE per ottenere l'elenco aggiornato delle memorie supportate.)
- Spegnere sempre il computer e scollegare il cavo d'alimentazione dalla presa di corrente prima di installare la memoria per prevenire danni all'hardware.
- I moduli di memoria hanno un design che impedisce le false manovre. Un modulo di memoria può essere inserito solamente in una direzione. Se non si riesce ad inserire il modulo, cambiare la direzione.

# **1-4-1 Configurazione della memoria Dual Channel**

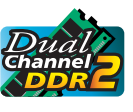

**Italiano**

Questa scheda madre fornisce quattro alloggi memoria DDR2 e supporta la tecnologia Dual Channel. Dopo avere installato la memoria, il BIOS rileverà automaticamente le specifiche e la capacità della memoria. Abilitando la modalità Dual Channel si raddoppierà la larghezza di banda originale della memoria.

I quattro alloggi memoria DDR2 sono suddivisi in due canali e ciascun canale ha due alloggi memoria, come segue:

Canale 0: DDRII1, DDRII2 Canale 1: DDRII3, DDRII4

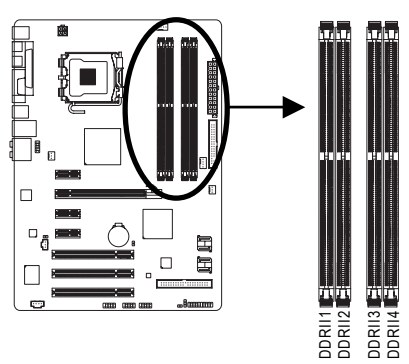

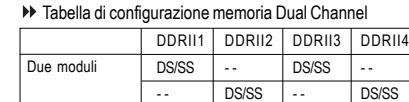

Quattro moduli DS/SS DS/SS DS/SS DS/SS

(SS= lato singolo, DS= doppio lato, "- -"= nessuna memoria)

A causa delle limitazioni del chipset, leggere le istruzioni che seguono prima di installare la memoria in modalità Dual Channel.

- 1. La modalità Dual Channel non può essere abitata se è installato un solo modulo memoria DDR2.
- 2. Quando si abilita la modalità Dual Channel con due o quattro moduli di memoria, si raccomanda di usare moduli della stessa capacità, marca, velocità e chip e di installarli negli alloggi DDR2 dello stesso colore per ottenere le prestazioni ottimali.

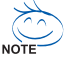

Quando sono installati moduli di memoria di dimensioni e chip diversi, durante il POST sarà visualizzato un messaggio che indica che la memoria è configurata per la modalità Flex Memory. La tecnologia Intel® Flex Memory offre una maggiore flessibilità d'aggiornamento consentendo l'insediamento di memoria di diverse dimensioni e rimanendo in modalità/ prestazioni Dual Channel.

Scheda madre GA-P35-DS3L/S3L - 10 -

# **1-4-2 Installazione della memoria**

**Prima di installare un modulo di memoria, assicurarsi sempre di spegnere il computer e di scollegare il cavo d'alimentazione dalla presa di corrente per prevenire danni ai moduli di memoria.**

**I moduli DDR2 DIMM non sono compatibili con i moduli. Assicurarsi di installare moduli DDR2 DIMM su questa scheda madre.**

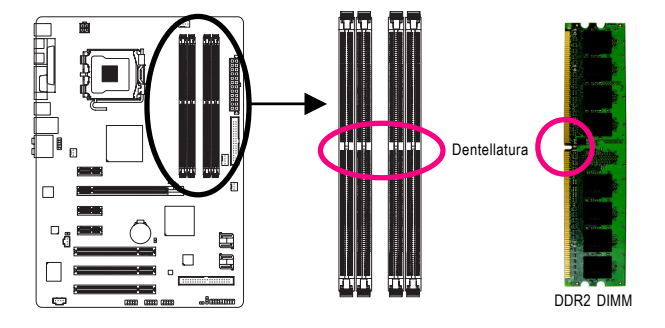

**Italiano**

I moduli DDR2 hanno una dentellatura, quindi può essere inserito solamente in una direzione. Attenersi alle fasi che seguono per installare correttamente i moduli di memoria negli alloggi.

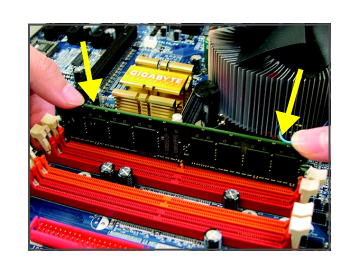

# Fase 1:

Notare l'orientamento del modulo di memoria. Allentare i fermagli su entrambe le estremità dell'alloggio memoria. Collocare il modulo memoria sull'alloggio. Come indicato nella figura sulla sinistra, mettere le dita sul lato superiore della memoria e spingerla per inserirla verticalmente nell'alloggio.

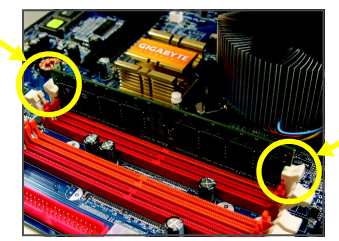

# Fase 2:

I fermagli su entrambe le estremità dell'alloggio scatteranno in posizione quando il modulo è inserito correttamente.

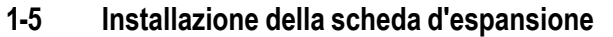

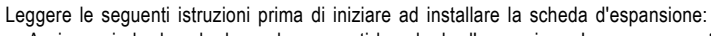

- Assicurarsi che la scheda madre supporti la scheda d'espansione. Leggere accuratamente il manuale in dotazione alla scheda d'espansione.
- Spegnere sempre il computer e scollegare il cavo d'alimentazione dalla presa di corrente prima di installare la scheda d'espansione per prevenire danni all'hardware.

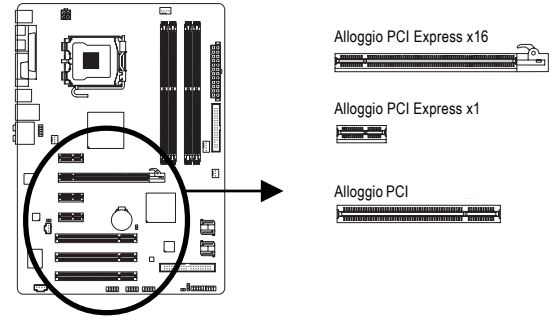

Attenersi alle fasi che seguono per installare la scheda d'espansione nel suo alloggio.

- 1. Determinare la posizione dell'alloggio d'espansione che supporta la scheda. Rimuovere la copertura metallica dell'alloggio dal pannello posteriore del telaio.
- 2. Allineare la scheda con l'alloggio e premere fermezza finché la scheda è accomodata completamente nell'alloggio.
- 3. Assicurarsi che i contatti metallici della scheda siano inseriti completamente nell'alloggio.
- 4. Fissare il supporto metallico della scheda al pannello posteriore del telaio usando una vite.
- 5. Dopo avere installato le schede d'espansione, rimettere le coperture del telaio.
- 6. Accendere il computer. Se necessario, andare al BIOS Setup ed eseguire tutte le modifiche BIOS necessarie per le schede d'espansione.

7. Installare sul sistema operativo il driver fornito in dotazione alla scheda d'espansione.

Esempio: Installazione e rimozione di una scheda grafica PCI Express x16:

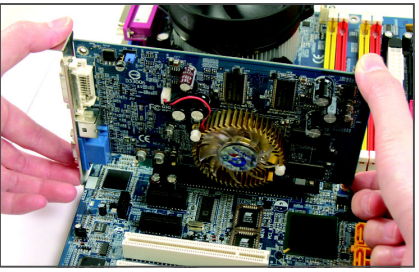

• Installazione della scheda grafica:

Inserire delicatamente la scheda grafica nell'alloggio PCI Express x16. Assicurarsi che la scheda video sia bloccata dalla serratura all'estremità dell'alloggio PCI Express x 16.

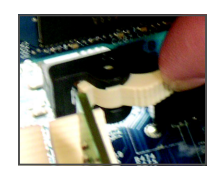

**Italiano**

• Rimozione della scheda:

Allontanare la levetta bianca all'estremità dell'alloggio PCI Express x16 per liberare la scheda, poi sollevare la scheda dall'alloggio per estrarla.

Scheda madre GA-P35-DS3L/S3L

# **1-6 Connettori del pannello posteriore**

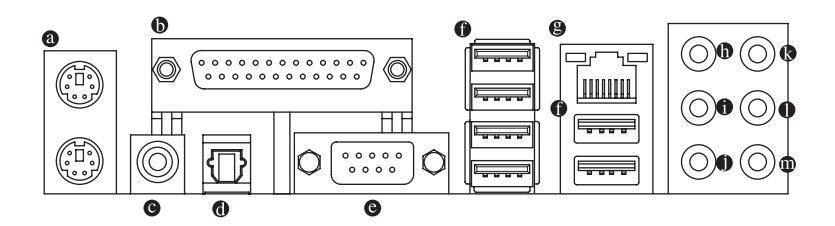

# **Porta tastiera PS/2 e mouse PS/2**

Usare la porta superiore (verde) per collegare il mouse PS/2 e la porta inferiore (viola) per collegare la tastiera PS/2.

**Porta parallela**

Usare la porta parallela per collegare dispositivi come stampanti, scanner, eccetera. La porta parallela è anche chiamata porta stampante.

# **Connettore S/PDIF Out coassiale**

Questo connettore fornisce l'output audio digitale a sistemi audio esterni che supportano l'audio digitale coassiale. Prima di usare questa funzione, assicurarsi che il sistema audio abbia un connettore d'input audio digitale coassiale.

# **Connettore S/PDIF Out ottico**

Questo connettore fornisce l'output audio digitale a sistemi audio esterni che supportano l'audio digitale ottico. Prima di usare questa funzione, assicurarsi che il sistema audio abbia un connettore d'input audio digitale ottico.

# **Porta seriale**

Usare la porta seriale per collegare dispositivi come mouse, modem o altre periferiche.

# $Q$  Porta USB

La porta USB supporta le specifiche USB 2.0/1.1. Usare questa porta per dispositivi USB come tastiera/mouse USB, stampante USB printer, unità Flash USB, eccetera.

### **Porta LAN RJ-45**  $\boldsymbol{\Theta}$

velocità

Ports

┰ **THE** 

La porta Gigabit Ethernet LAN fornisce connessioni ad Internet con velocità dei dati fino a 1 Gbps. Di seguito sono descritti gli stati dei LED della porta LAN.

LED connessione/

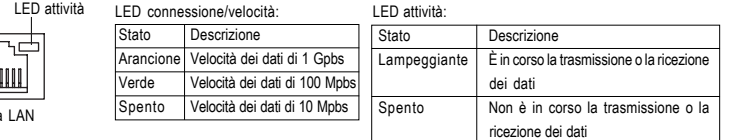

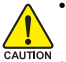

• Quando si rimuove il cavo collegato ad un connettore del pannello posteriore, prima rimuovere il cavo dal dispositivo e poi rimuoverlo dalla scheda madre.

• Quando si rimuove il cavo, estrarlo in modo diretto dal connettore. Non spostarlo da un lato all'altro per prevenire cortocircuiti all'interno del connettore.

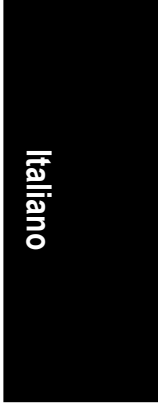

# **Connettore d'output cassa Centrale/Subwoofer (arancione)**

Usare questo connettore audio per collegare la cassa Centrale/Subwoofer in una configurazione audio 5.1/7.1 canali.

# **Connettore d'output casse posteriori (nero)**

Usare questo connettore audio per collegare le casse posteriori in una configurazione audio 4/5.1/ 7.1 canali.

# **Connettore d'output casse laterali (grigio)**

Usare questo connettore audio per collegare le casse laterali in una configurazione audio 7.1 canali.

### $\bullet$ **Connettore d'input linea (blu)**

Il connettore predefinito per l'input linea. Usare questo connettore audio con dispositivi come unità ottiche, walkman, eccetera.

### **Connettore d'output linea (verde)**  $\bullet$

Il connettore predefinito per l'output linea. Usare questo connettore audio per le cuffie o le casse a 2 canali. Questo connettore può essere usato per collegare le casse frontali in una configurazione audio 4/5.1/7.1 canali.

### $\mathbf{O}$ **Connettore d'Input microfono (rosa)**

Il connettore d'input microfono predefinito. Il microfono deve essere collegato a questo connettore.

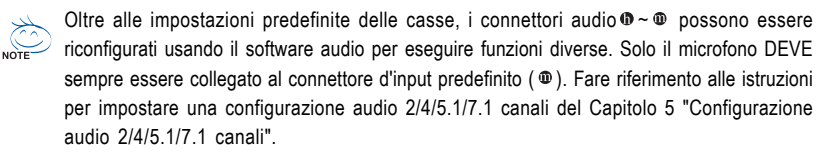

# **1-7 Connettori interni**

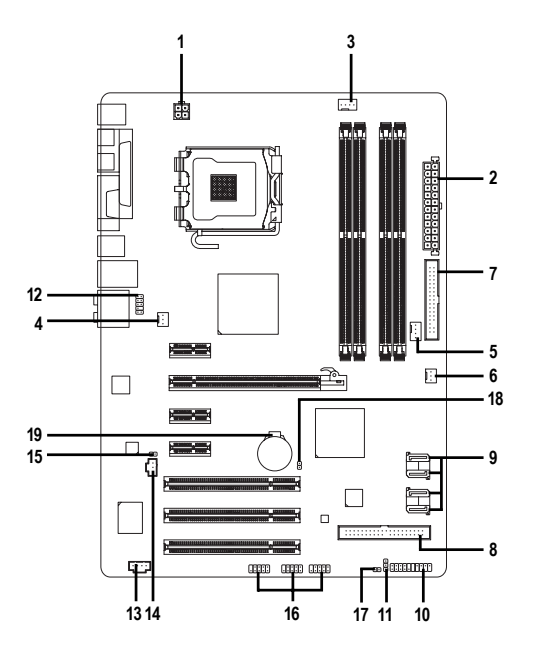

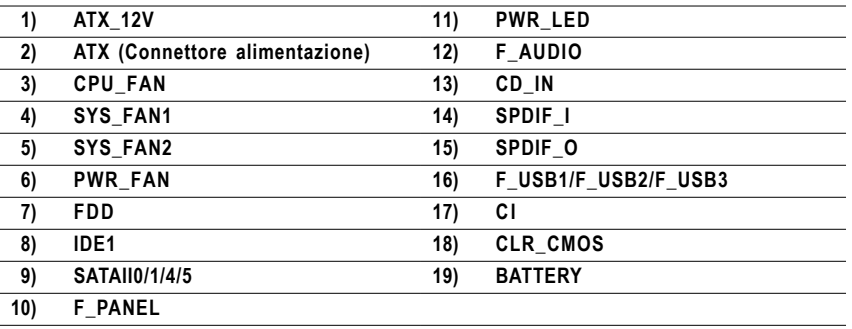

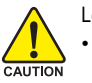

Leggere le istruzioni che seguono prima di collegare i dispositivi esterni:

- Per prima cosa assicurarsi che i dispositivi siano compatibili con i connettori che si vogliono usare.
- Prima di installare i dispositivi, assicurarsi di spegnere il computer. Scollegare il cavo d'alimentazione dalla presa di corrente per prevenire danni ai dispositivi.
- Dopo avere installato i dispositivi e prima di accendere il computer, assicurarsi che i cavi siano stati collegati in modo appropriato ai connettori della scheda madre.

- 15 - Installazione dell'hardware

# **1/2) ATX\_12V/ATX (Connettore d'alimentazione 12V 2x2 e il connettore dell'alimentatore 2x12)**

Con l'uso del connettore d'alimentazione, l'alimentatore può erogare sufficiente alimentazione stabile a tutti i componenti della scheda madre. Prima di collegare il connettore d'alimentazione, assicurarsi che l'alimentatore sia spento e che i dispositivi siano installati in modo appropriato. Il connettore d'alimentazione ha un design che impedisce le false manovre. Collegare il cavo d'alimentazione al connettore d'alimentazione con l'orientamento corretto.

Il connettore d'alimentazione 12V eroga principalmente alimentazione alla CPU. Se il connettore d'alimentazione 12V non è collegato, il computer non si avvierà.

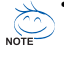

**Italiano**

• Per soddisfare i requisiti d'espansione, si raccomanda l'uso di un alimentatore che sia in grado di sopportare il consumo d'alte potenze (400W o superiore). Se si utilizza un alimentatore che non eroga l'alimentazione necessaria il sistema sarà instabile oppure non si avvierà.

• Il connettore d'alimentazione è compatibile con alimentatori dotati di connettori d'alimentazione 2x10. Quando si usa un alimentatore 2x12, rimuovere la copertura dal connettore d'alimentazione sulla scheda madre. Non inserire il cavo d'alimentazione nei pin sotto la copertura di protezione quando si usa un alimentatore con connettore d'alimentazione 2x10.

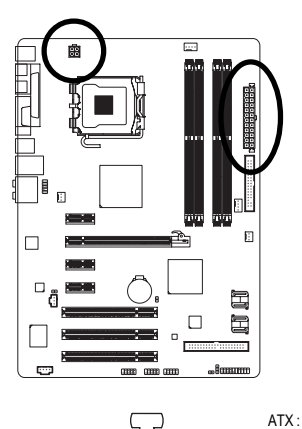

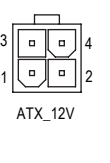

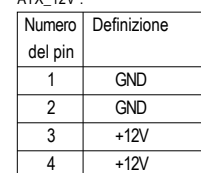

 $ATV$  12V :

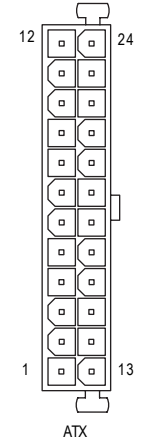

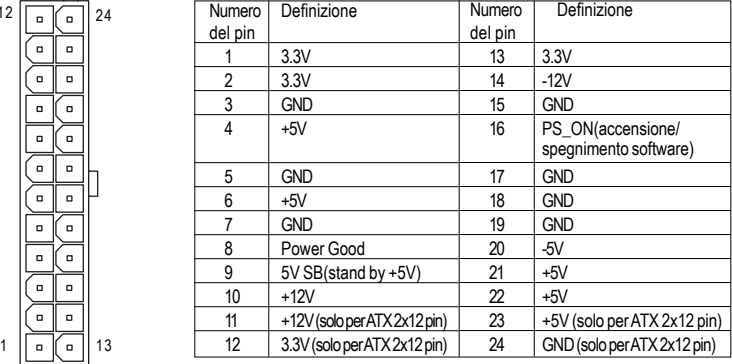

Scheda madre GA-P35-DS3L/S3L - 16 -

# **3/4/5/6) CPU\_FAN/SYS\_FAN1/SYS\_FAN2/PWR\_FAN (Connettori ventolina)**

La scheda madre ha un collettore ventolina CPU a 4 pin (CPU\_FAN), un collettore ventolina di sistema a 3 pin (SYS\_FAN1), un collettore ventolina di sistema a 4 pin (SYS\_FAN2) ed un collettore alimentazione ventolina a 3 pin (PWR\_FAN). Ciascun connettore eroga tensione +12V e possiede un design d'inserimento che impedisce le false manovre. Quando si collega un cavo ventolina, assicurarsi di inserirlo con il corretto orientamento. La maggior parte delle ventoline è progettata con connettori d'alimentazione dotati di fili colorati. Il filo rosso del connettore d'alimentazione indica un collegamento positivo e richiede una tensione di +12V. Il filo nero del connettore è il filo di terra. La scheda madre supporta il controllo velocità della ventolina CPU, che richiede l'uso di una ventolina CPU progettata con il controllo della velocità. Per avere la dissipazione ottimale del calore, si raccomanda di installare una ventolina di sistema all'interno del telaio.

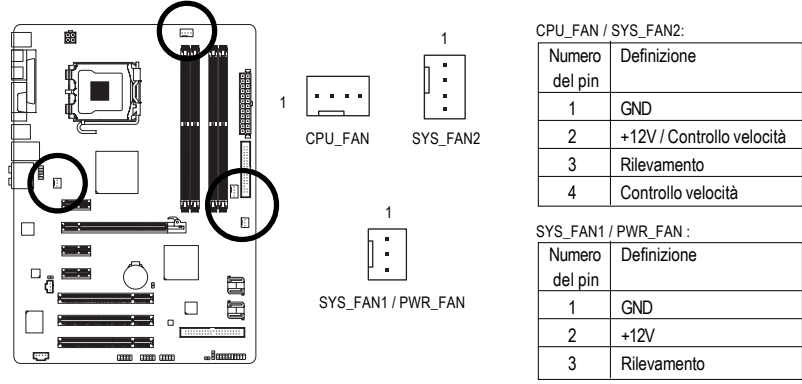

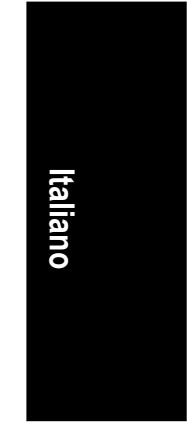

- Assicurarsi di collegare i cavi ventolina ai connettori ventolina per prevenire il surriscaldamento di CPU e sistema. Il surriscaldamento può provocare danni a CPU oppure congelare il sistema.
- Questi connettori ventolina non hanno configurazione con blocchi di jumper. Non mettere i cappucci dei jumper su questi connettori.

# **7) FDD (Connettore unità Floppy disk)**

Questo connettore è usato per collegare una unità Floppy disk. I tipi di unità Floppy disk supportati sono: 360 KB, 720 KB, 1.2 MB, 1.44 MB e 2.88 MB. Prima di collegare una unità Floppy disk, determinare sul connettore la posizione della scanalatura che impedisce false manovre.

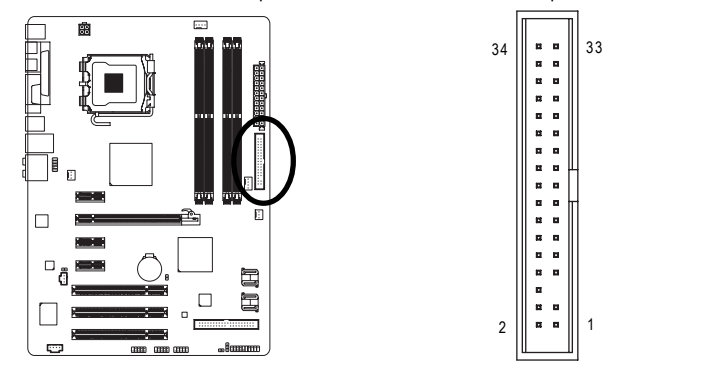

- 17 - Installazione dell'hardware

# **8) IDE1 (Connettore IDE)**

Il connettore IDE supporta fino a due dispositivi IDE come dischi rigidi o unità ottiche. Prima di collegare il cavo IDE, determinare sul connettore la posizione della scanalatura che impedisce le false manovre. Se si vogliono collegare due dispositivi IDE, ricordarsi di impostare i jumper ed il cablaggio in base al ruolo dei dispositivi IDE (ad esempio master o slave). (Per informazioni su come configurare le impostazioni master/slave dei dispositivi IDE, leggere le istruzioni dei produttori dei dispositivi.)

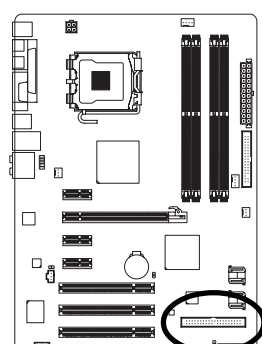

**Italiano**

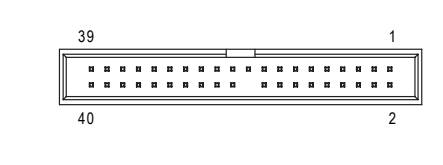

# **9) SATAII0/1/4/5 (Connettori SATA 3Gb/s controllati da Intel ICH9)**

I connettori SATA sono conformi allo standard SATA 3Gb/s e sono compatibili con lo standard SATA 1.5Gb/s. Ciascun connettore SATA supporta un singolo dispositivo SATA.

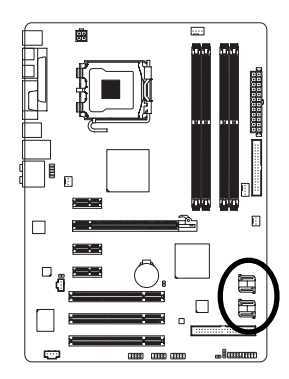

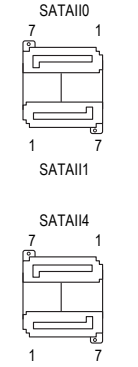

SATAII5

Numero Definizione del pin 1 GND 2 TXP 3 TXN 4 GND 5 RXN 6 RXP 7 GND

Scheda madre GA-P35-DS3L/S3L - 18 -

# **10) F\_PANEL (Connettore pannello frontale)**

Collegare l'interruttore d'alimentazione, l'interruttore di ripristino, l'indicatore di stato del sistema e delle casse del pannello frontale del telaio a questo connettore in base all'assegnazione dei pin definita di seguito. Notare i pin positivi e negativi prima di collegare i cavi.

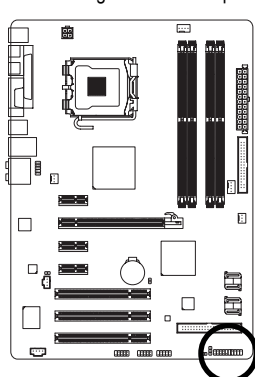

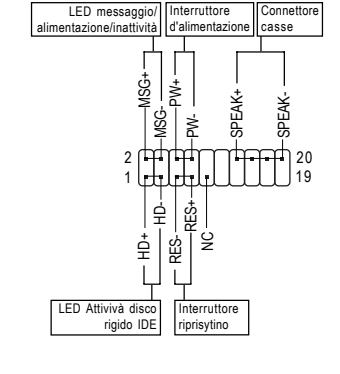

• MSG (LED messaggio/alimentazione/inattività, giallo):

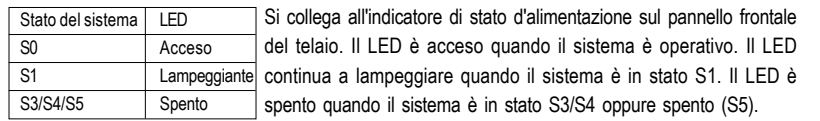

• PW (Interruttore d'alimentazione, rosso):

Si collega all'indicatore d'alimentazione sul pannello frontale del telaio. Si può configurare il modo di spegnere il sistema usando l'interruttore d'alimentazione (fare riferimento al Capitolo 2, "Configurazione BIOS", "Configurazione gestione energetico" per altre informazioni).

SPEAK (Casse, arancione):

Si collega alle casse sul pannello frontale del telaio. Il sistema indica lo stato d'avvio del sistema emettendo un codice sonoro. Sarò emesso un singolo breve avviso sonoro se non è rilevato alcun problema all'avvio del sistema. Se è rilevato un problema, il BIOS può emettere gli avvisi sonori in modi diversi per indicare il problema. Fare riferimento al Capitolo 5, "Risoluzione dei problemi" per informazioni sui codici sonori.

• HD (LED attività disco rigido, blu)

Si collega al LED attività disco rigido sul pannello frontale del telaio. Il LED è acceso quando disco rigido legge e scrive i dati.

• RES (Interruttore ripristino, verde):

Si collega all'interruttore di ripristino sul pannello frontale del telaio. Premere l'interruttore di ripristino per riavviare il sistema se il computer si congela e non riesce ad eseguire un normale riavvio.

- NC (viola):
	- Nessun collegamento

Il design del pannello frontale può variare in base ai telai. Il modulo di un pannello frontale <sub>NOTE</sub> consiste principalmente di: interruttore d'alimentazione, interruttore di ripristino, LED d'alimentazione, LED attività disco rigido, casse, eccetera. Quando si collega il modulo del pannello frontale a questo connettore, assicurarsi che l'assegnazione dei fili e dei pin sia fatta corrispondere in modo corretto.

**Italiano**

# **11) PWR\_LED (Connettore LED alimentazione del sistema)**

Questo connettore può essere usato per collegare al telaio un LED d'alimentazione del sistema per indicare lo stato d'alimentazione del sistema. Il LED è acceso quando il sistema è operativo. Il LED continua a lampeggiare quando il sistema è in stato S1. Il LED è spento quando il sistema è in stato S3/S4 oppure spento (S5).

1

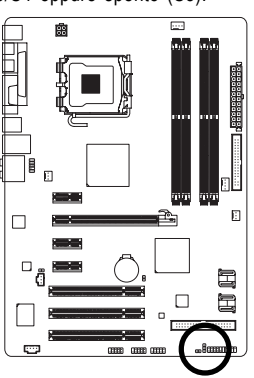

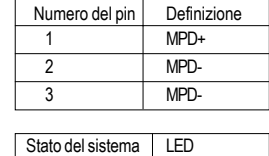

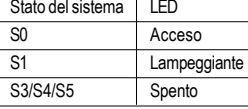

# **12) F\_AUDIO (Connettore audio pannello frontale)**

Il connettore audio pannello frontale supporta l'audio Intel HD (High Definition) ed AC'97. A questo connettore si può collegare il modulo audio pannello frontale. Assicurarsi che l'assegnazione di fili del connettore modulo corrisponda all'assegnazione dei pin del connettore scheda madre. Il collegamento scorretto tra il connettore del modulo ed il connettore della scheda madre renderà il dispositivo audio inadatto al funzionamento e può anche danneggiarlo.

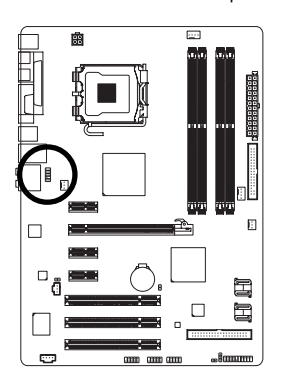

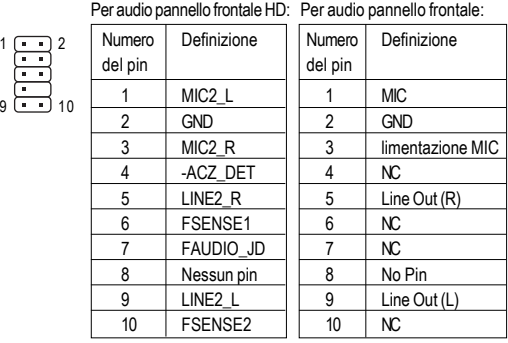

- Il connettore audio pannello frontale supporta per impostazione predefinita l'audio HD. Se il telaio fornisce un modulo audio pannello frontale AC'97, fare riferimento alle istruzioni su  $\overline{N$ come attivare la funzionalità AC'97 usando il software audio nel Capitolo 5, "Configurazione audio 2/4/5.1/7.1 canali".
	- Quando si usa un modulo audio pannello frontale AC'97, si possono usare i connettori audio del pannello frontale o posteriore, questi connettori non possono essere usati contemporaneamente.
	- Alcuni telai forniscono un modulo audio pannello frontale che ha connettori separati su ciascun fili invece di una singola spina. Per informazioni sul collegamento del modulo audio pannello frontale che diverse assegnazioni dei fili, mettersi in contatto con il produttore del telaio.

Scheda madre GA-P35-DS3L/S3L - 20 -

# **13) CD\_IN (Connettore ingresso CD)**

A questo connettore si può collegare il cavo audio fornito in dotazione all'unità ottica.

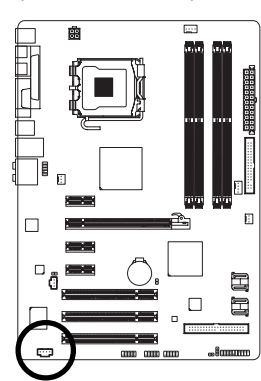

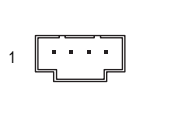

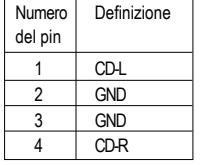

# **Italiano**

# **14) SPDIF\_I (Connettore S/PDIF In)**

Questo connettore supporta l'input S/PDIF digitale ed è in grado di collegare dispositivi audio che supportano l'output video digitale usando un cavo d'input S/PDIF optional. Mettersi in contatto con il rivenditore locale per ottenere il cavo d'input S/PDIF optional.

1

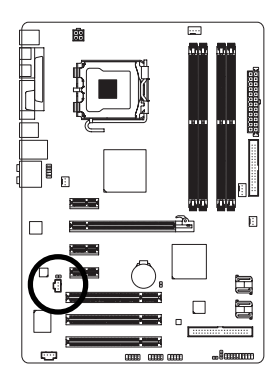

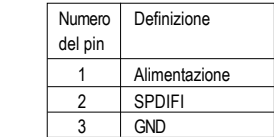

- 21 - Installazione dell'hardware

# **15) SPDIF\_O (Connettore S/PDIF Out)**

Questo connettore supporta l'uscita digitale S/PDIF e collega un cavo audio digitale S/PDIF (fornito dalle schede d'espansione) per l'output audio digitale dalla scheda madre a certe schede d'espansione come le schede video e le schede audio. Ad esempio: alcune schede video possono richiedere l'uso di un cavo audio digitale S/PDIF per l'output audio digitale dalla scheda madre alla scheda video se si vuole collegare uno schermo HDMI alla scheda video ed avere, al contempo, l'output audio digitale dallo schermo HDMI. Per informazioni sul collegamento del cavo audio digitale S/ PDIF, leggere accuratamente il manuale della scheda d'espansione.

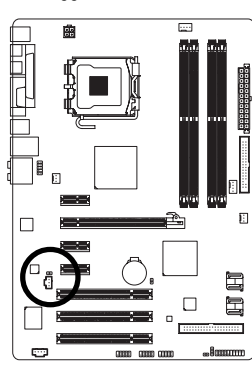

**Italiano**

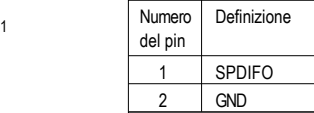

# **16) F\_USB1/F\_USB2/F\_USB3 (Connettori USB)**

I connettori sono conformi alle specifiche USB 2.0/1.1. Ciascun connettore USB può fornire due porte USB usando un supporto USB optional. Mettersi in contatto con il rivenditore locale per ottenere il supporto USB optional.

9

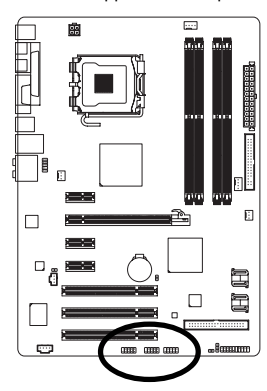

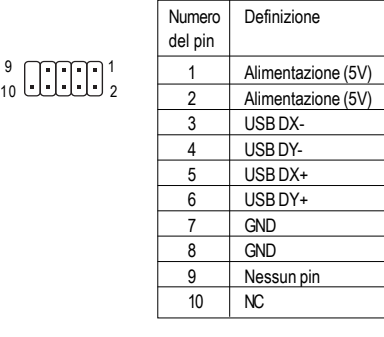

• Non collegare il cavo del supporto IEEE 1394 (2x5 pin) al connettore USB.

• Prima di installare il supporto USB, assicurarsi di spegnere il computer e scollegare il cavo d'alimentazione dalla presa di corrente per prevenire danni al supporto USB.

Scheda madre GA-P35-DS3L/S3L - 22 -

# **17) CI (Connettore intrusione telaio)**

Questa scheda madre fornisce una funzione di rilevamento che rileva copertura del telaio è stata rimossa. Questa funzione richiede un telaio progettato per il rilevamento dell'intrusione.

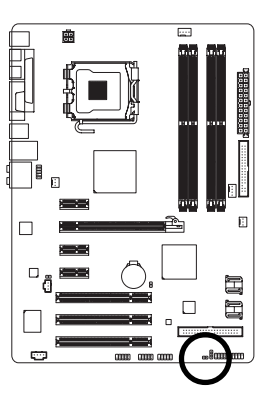

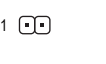

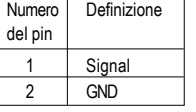

# **Italiano**

# **18) CLR\_CMOS (Jumper cancellazione CMOS)**

Usare questo jumper per cancellare i valori CMOS (e.g. informazioni della data e configurazioni BIOS) e ripristinare i valori CMOS sulle impostazioni predefinite. Per cancellare i valori CMOS collocare un cappuccio jumper su due pin per cortocircuitarli temporaneamente oppure usare un oggetto metallico come un cacciavite per toccare i due pin per alcuni secondi.

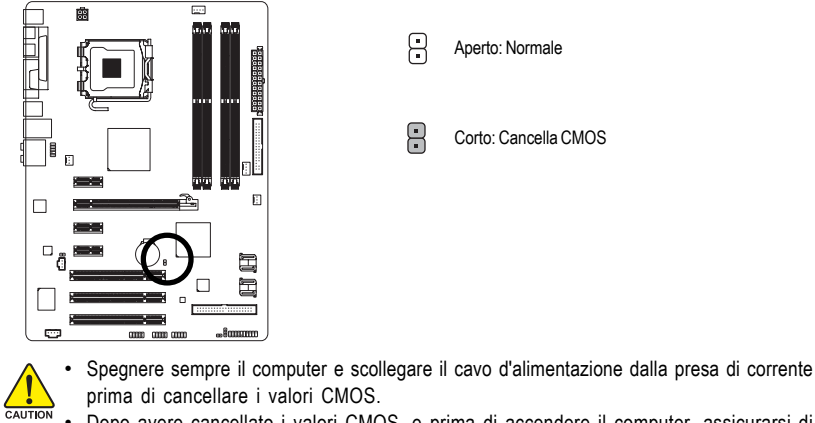

prima di cancellare i valori CMOS.

- Dopo avere cancellato i valori CMOS, e prima di accendere il computer, assicurarsi di rimuovere il cappuccio dai jumper. Diversamente si causeranno danni alla scheda madre.
- Dopo il riavvio del sistema, andare al BIOS Setup per caricare le impostazioni predefinite (selezionare **Load Optimized Defaults**) oppure configurare manualmente le impostazioni BIOS (fare riferimento al Capitolo 2, "Configurazione BIOS" per le configurazioni del BIOS).

# **19) BATTERY (BATTERIA)**

La batteria fornisce alimentazione per conservare i valori (come configurazione BIOS, data e ora) nella memoria CMOS quando il computer è spento. Sostituire la batteria quando la sua tensione cala ad un livello basso, diversamente i valori CMOS potrebbero non essere accurati oppure andare persi.

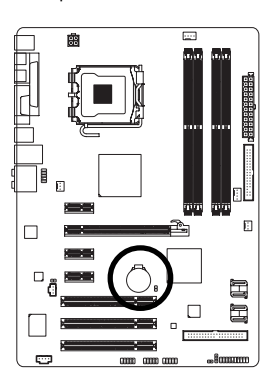

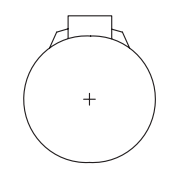

I valori della memoria CMOS possono essere cancellati rimuovendo la batteria:

- 1. Spegnere il computer e scollegare il cavo d'alimentazione.
- 2. Rimuovere delicatamente la batteria dal suo supporto ed attendere un minuto. (Oppure, usare un oggetto metallico come un cacciavite per toccare il terminale positivo e negativo del supporto batteria e cortocircuitarli per 5 secondi.)
- 3. Rimettere la batteria.
- 4. Collegare il cavo d'alimentazione e riavviare il computer.

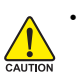

**Italiano**

• Spegnere sempre il computer e scollegare il cavo d'alimentazione dalla presa di corrente prima di sostituire la batteria.

- Sostituire la batteria con una di tipo equivalente. C'è pericolo d'esplosioni se la batteria è sostituita con una di modello scorretto.
- Mettersi in contatto con il negozio dove è stato seguito l'acquisto, oppure con il rivenditore locale se non si è n grado di sostituire da sé la batteria oppure se si hanno dubbi sul modello della batteria.
- Quando si installa la batteria, notare l'orientamento del lato positivo (+) e negativo (-) della batteria (il lato positivo deve essere rivolto verso l'alto).
- Le batterie usate devono essere gestite in accordo alle leggi ambientali locali.